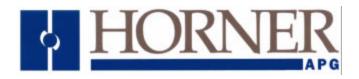

# Interbus-S Slave System Configuration and Program EEPROM

for use with GE Fanuc Series 90-30 Model 313 Programmable Controller

Preliminary User Manual HE693PRM313

Horner APG, LLC. 640 North Sherman Drive Indianapolis, Indiana 46201 (317) 916-4274

MAN0225-00

## Interbus-S System EEPROM for the GE Fanuc Series 90-30 PLC

## Table of Contents

| Revision Histo | ory .         |             |          |       |   |  | Page 3 |
|----------------|---------------|-------------|----------|-------|---|--|--------|
| SECTION 1: II  | ntroduction   |             |          | -     | • |  | Page 4 |
| 1.1            | EEPROM Ins    | stallation  |          |       |   |  | Page 4 |
| SECTION 2: C   | peration      |             | •        |       |   |  | Page 5 |
| 2.1            | Required I/O  | Module C    | Configur | ation |   |  | Page 5 |
| 2.2            | Process Data  | a Allocatio | on.      |       |   |  | Page 6 |
| 2.3            | System Statu  | us Word     |          |       |   |  | Page 6 |
| 2.4            | PLC Module    |             |          |       |   |  | Page 7 |
| 2.5            | Interbus-S M  | odule Erro  | ors      |       |   |  | Page 7 |
| 2.6            | Interbus-S ad | ctivity wat | chdoa    |       |   |  | Page 8 |
| 2.7            | Anomalies     |             |          |       |   |  | Page 8 |
|                | 2.7.1 Pow     | er up conf  | iguratio | n .   |   |  | Page 8 |
|                | 2.7.2 PLC     | I/O faults  | at pow   | er-up |   |  | Page 8 |
|                |               | I/O faults  |          |       | _ |  | Page 8 |

## Interbus-S System EEPROM for the GE Fanuc Series 90-30 PLC

## **Revision History**

**Revision Number:** 0.0

Revision Date: 28-MAR-96
Reviser: James P. David
Description of Revision: Initial Beta Release

**Revision Number:** 0.1

**Revision Date:** 28-A P R-96 **Reviser:** James P. David

**Description of Revision:** Changed all bit references from 0-15 to 1-16

Manual Revision Only: 21 MAY 2002: Updated Company logo and name.

## **SECTION 1: Introduction**

The HE693PRM313 kit consists of this manual and a pre-programmed EEPROM device (Electrically Erasable Programmable Read-Only Memory). This device is designed for installation into a GE Fanuc Series 90-30 Programmable Logic Controller. The HE693PRM313 (PRM313) is compatible only with 90-30 model IC693CPU313 (5-slot, 10 MHz). Also available from Horner is the similar HE693PRM323, compatible only with the 90-30 model IC693CPU323 (10-slot 10 MHz).

When installed and in operation, the PLC system that utilizes the PRM313 provides several key application features:

- Interbus-S data width is based on installed I/O module requirements (pseudo auto-configuration)
- Up to 7 words of Interbus-S process data
- Rack I/O module configuration is reported to host controller as process data.
- PLC run status is reported to host controller as process data and (if stopped) IBS module error
- PLC module faults are reported to host controller as process data and IBS module error
- PLC fault type and slot are reported to host controller as process data
- Host error acknowledgment clears PLC fault table

#### 1.1 EEPROM Installation

As stated above, the PRM313 is installed in a model 313 90-30 PLC rack.

- 1 The PRM313 can be installed into a rack prior to mounting the rack. The modules in slots 1, 2 and 3 must be removed (if present) to gain access to the EEPROM socket.
- 2 If a program exists in the 90-30 that must be saved, do this prior to installing the PRM313 device.
- 3 Make sure that the 90-30 rack power is OFF!
- 4 The EEPROM device is static-sensitive, it is recommended that you wear a grounded anti-static wrist strap while handling the device.
- The PRM313 device will be installed into the socket nearest slot 2, labeled "PROGRAM PROM". It is important that the device be installed in the correct orientation. Pin #1 of the PRM313 is indicated by either a notch on one end of the device or by a detent on one corner.
- 6 Carefully and gently lay the PRM313 on the socket and ensure that all of the pins are properly lined up in the socket.
- 7 Apply even downward force on the center of the device until it snaps into the socket securely.
- 8 Re-install the modules that were removed in step 1 above.
- 9 When power is applied to the 90-30 rack, the PRM313 application will load and execute.

## **SECTION 2: Operation**

This section provides an overview of the requirements, capabilities and limitations of the PRM313 system.

## 2.1 Required I/O Module Configuration

Figure 2-1 below illustrates the I/O module configuration required by the PRM313 application.

| Power Supply            | Slot 1                                                                      | Slot 2                                             | Slot 3                                          | Slot 4                                          | Slot 5                                            |
|-------------------------|-----------------------------------------------------------------------------|----------------------------------------------------|-------------------------------------------------|-------------------------------------------------|---------------------------------------------------|
|                         | Horner<br>Electric<br>HE693-<br>IBS100<br>Interbus-S<br>Interface<br>Module | GE Fanuc<br>IC693-<br>BEM320<br>I/O Link<br>Module | Generic<br>16-pt<br>Discrete<br>Input<br>Module | Generic<br>16-pt<br>Discrete<br>Input<br>Module | Generic<br>5/8-pt<br>Discrete<br>Output<br>Module |
| Required/Optional       | Required                                                                    | Required                                           | Optional                                        | Optional                                        | Optional                                          |
| Process data references | I/O 1                                                                       | I/O 2-5                                            | 16                                              | 17                                              | 06                                                |

Figure 2-1 Required Configuration for the Model 313 90-30 PLC Rack

The PRM313 requires that slot 1 contain the HE693IBS100 Interbus-S Slave Module, and that slot 2 contain a GE Fanuc IC693BEM320 I/O Link Module. Slots 3 and 4 can be empty, or can accept a generic 16 point discrete input module. Note that if only one of the two input modules is present, it must be placed in slot 3. Slot 5 can be empty, or can accept a generic 5 or 8 point discrete output module.

#### 2.2 Process Data Allocation

Table 2-1 below illustrates the only valid configuration options for slots 3, 4 and 5. There are a total of 6 legal combinations:

| Slot     | 3          | Slot     | 4          | Slot       | 5          |                        |
|----------|------------|----------|------------|------------|------------|------------------------|
| Content  | PD<br>word | Content  | PD<br>word | Content    | PD<br>word | Total #<br>PD<br>words |
| Empty    | -          | Empty    | -          | Empty      | -          | 5                      |
| 16-pt In | 6          | Empty    | -          | Empty      | -          | 6                      |
| 16-pt In | 6          | 16-pt In | 7          | Empty      | -          | 7                      |
| Empty    | -          | Empty    | -          | 5/8-pt Out | 6          | 6                      |
| 16-pt In | 6          | Empty    | -          | 5/8-pt Out | 6          | 6                      |
| 16-pt In | 6          | 16-pt In | 7          | 5/8-pt Out | 6          | 7                      |

Table 2-1 Legal I/O Configurations and Process Data Allocation

As illustrated above, the IBS100 Interbus-S Interface module occupies the first Interbus-S process data word for the remote Interbus-S drop. The BEM320 I/O link module occupies the next 4 process data words (words 2 through 5). The remaining allocation of process data words is dependent on the I/O modules installed. As shown in table 2-1, the number of process data words allocated by the PRM313 will be 5, 6 or 7 words, dependent on the complement of installed I/O modules.

The input module in slot 3 (if present) will occupy the 6th input process data word and the input module in slot 4 (if present) will occupy the 7th input process data word. The output module in slot 5 (if present) will occupy the low byte of the 6th output process data word.

The PRM313 system will interrogate the module slots at power-up and will allocate the process data words based on the results of that initial interrogation.

## 2.3 System Status Word

The PRM313 system uses the first process data word (allocated to the IBS100 module in slot 1) to report several system status values.. The upper byte of the status word contains the following bit fields:

| Bit 16  | Bit 15   | Bit 14  | Bit 13  | Bit 12 | Bit 11   | Bit 10 | Bit 9   |
|---------|----------|---------|---------|--------|----------|--------|---------|
| PLC RUN | Reserved | # Input | Modules |        | Reserved |        | Out Mdl |

Bit 9: Out MdI - This bit will be set if slot 5 contains a 5/8 point output module.

**Bits 14-13:** # Input Modules - This field will contain the binary number of 16 point input modules installed in slots 3 and 4 (00, 01, or 10).

**PLC RUN** - This bit will be set if the PLC CPU is in RUN mode. The PLC CPU will only enter STOP mode if a fatal fault occurs, or if STOP mode is selected using a Series 90-30 configuration tool.

#### 2.4 PLC Module Faults

The PRM313 system continuously monitors the PLC I/O fault table. If any module generates a module fault in the PLC I/O fault table, the PRM313 system reports the error in two ways:

- 1. An Interbus-S "Module Error" is generated
- 2. The PLC fault group code and module slot will be reported to the host controller in the lower byte of the System Status Word.

| Bit 8 | Bit 7 | Bit 6  | Bit 5 | Bit 4 | Bit 3     | Bit 2    | Bit 1 |
|-------|-------|--------|-------|-------|-----------|----------|-------|
|       | Faul  | t Slot |       |       | Fault Gro | oup Code |       |

The Fault Slot field will contain a value that indicates the I/O slot reporting the fault, it will contain a binary value between 1 and 5 inclusive. The fault group code will contain one of the values from Table 2-2.

| Fault code | Fault Group                      |
|------------|----------------------------------|
| 3          | Loss of, or missing I/O module   |
| 7          | Addition of, or extra I/O module |
| 9          | IOC or I/O bus fault             |
| 10         | I/O module fault                 |

Table 2-2 Module-level Faults

### 2.5 Interbus-S Module Errors

As described above, the PRM313 system will generate an Interbus-S module error whenever a PLC I/O fault occurs. The system will also generate this error if a PLC CPU transition from RUN to STOP mode is detected by the Interbus-S interface module, or if the PLC CPU does not enter RUN mode within 5 seconds after power-up.

The Interbus-S module error will be latched until the host controller acknowledges the error. The host can issue a module error acknowledgment in either of 2 ways:

- 1. The host controller can issue a "Quit Module Error" or a "Quit All Error" command.
- 2. The host controller can set the Clear faults bit of the System Command/Control (bit 8 of the first process data word).

| Bit 8      | Bit 7 | Bit 6 | Bit 5 | Bit 4    | Bit 3 | Bit 2 | Bit 1 |
|------------|-------|-------|-------|----------|-------|-------|-------|
| Clear Flts |       | _     |       | Reserved |       |       |       |

To clear the module error using the System Command/Control word, the Clear faults bit should be set for at least 100mS to ensure that the transition is detected by the PRM313 system.

Note that when **either** of the 2 fault clearing methods is used, **both** the Interbus-S module error is cleared **and** the PLC I/O fault table is cleared.

## Interbus-S System EEPROM for the GE Fanuc Series 90-30 PLC

## 2.6 Interbus-S activity watchdog

The PRM313 system incorporates an Interbus-S activity watchdog that monitors the output "valid" signal from the host controller. If the host controller does not issue an output valid signal for 250mS, the PRM313 system will disable all of the discrete outputs in the rack (including those on the I/O link module). Inputs to the host are maintained even if the inactivity watchdog timer expires.

#### 2.7 Anomalies

#### 2.7.1 Power-up configuration

When the PRM313 system powers up, it takes up to 5 seconds to execute it's diagnostics and enter RUN mode. During this time, the Interbus-S interface module (IBS100) will be configured to transfer 1 process data word (the System Status Word), and only the most significant bit (PLC RUN status) will be meaningful. When the PLC enters RUN mode following the diagnostics, the IBS100 module will be reconfigured for the amount of process data dictated by the I/O configuration in the rack.

#### 2.7.2 PLC I/O faults at power-up

If a discrete I/O module is installed in the system, but due to some fault condition, does not report its presence to the PLC CPU at power-up, no fault will be generated to the host controller. Additionally, the process data word width could be calculated improperly because of missing module. I/O module loss and addition faults are cleared at power-up and only get transferred to the host controller if they occur **after** the PLC has entered RUN mode.

It is therefore the responsibility of the host controller application to verify that the I/O complement reported in the upper byte of the System Status Word matches the expected I/O configuration for the given PRM313 system, and if it does not match, handle the exception at the host application level.

#### 2.7.3 PLC I/O faults at run-time

If multiple PLC I/O faults occur before the first fault is acknowledged, the **first** fault is latched and reported. When the fault is acknowledged, the entire PLC I/O fault table is cleared. If additional faults were present when the clear was issued, they are lost forever.